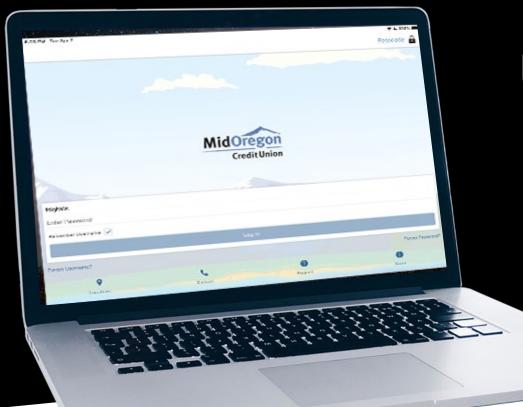

### UNDERSTANDING MID OREGON'S

### DIGITAL BANKING

PRESENTED BY JODIE ROGERS

Creative Director, Mid Oregon Credit Union

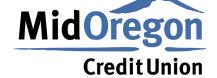

good friends. great service.

#### Convenient

### DIGITAL BANKING

All your accounts and financial management tools in one place.

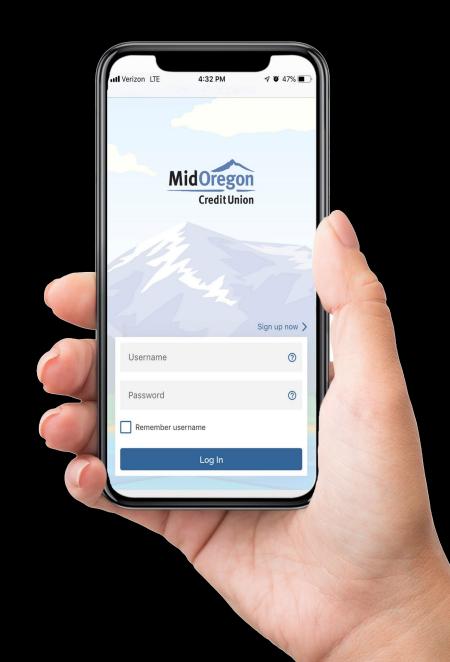

#### Key Features

### DIGITAL

SECURITY, CONVENIENCE, INTEGRATIONS

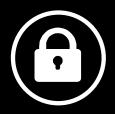

- One Password = One User NO MORE SHARED PASSWORDS!
- **Two-Factor Authentication** USE EMAIL, TEXT, AND VOICE TO MANAGE
- Be the first to know AUTOMATE TRANSFER ALERTS, PASSWORD CHANGES, CREDIT **INQUIRIES AND MORE**
- Limit access to others SET PERMISSIONS TO CUSTOMIZE

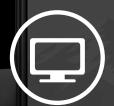

All your accounts in one place EVEN WITH MULTIPLE ACCOUNTS, YOU SEE EVERYTHING IN ONE VIEW

... Yes, even accounts at other institutions! LINK EXTERNAL ACCOUNTS TO SIMPLIFY MANAGING YOUR MONEY

Third-party apps built right in! TURN CARDS OFF AND ON, CREATE TRAVEL NOTIFICATIONS, TRACK SPENDING, OR MONITOR YOUR CREDIT SCORE.

#### Getting Started

### DIGITAL BANKING

- REVIEW OF MAIN DASHBOARD, SETTINGS TABS
- EXPLORE MAIN WIDGETS TO MANAGE YOUR ACCOUNTS
- THEN, CHECK OUT LESS VISIBLE WIDGETS AND SOME ENHANCED FUNCTIONS

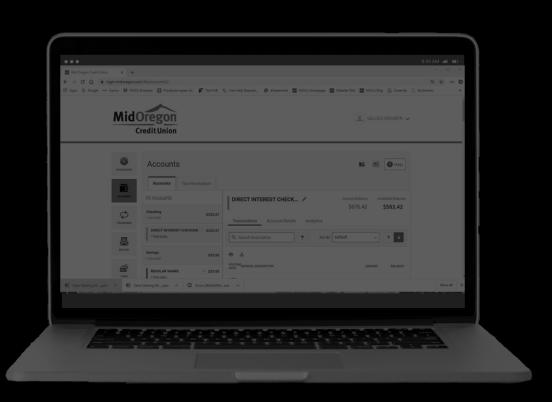

## The Dashboard DIGITAL BUSINESS OF THE DASHBOARD OF THE DASHBOARD OF THE D

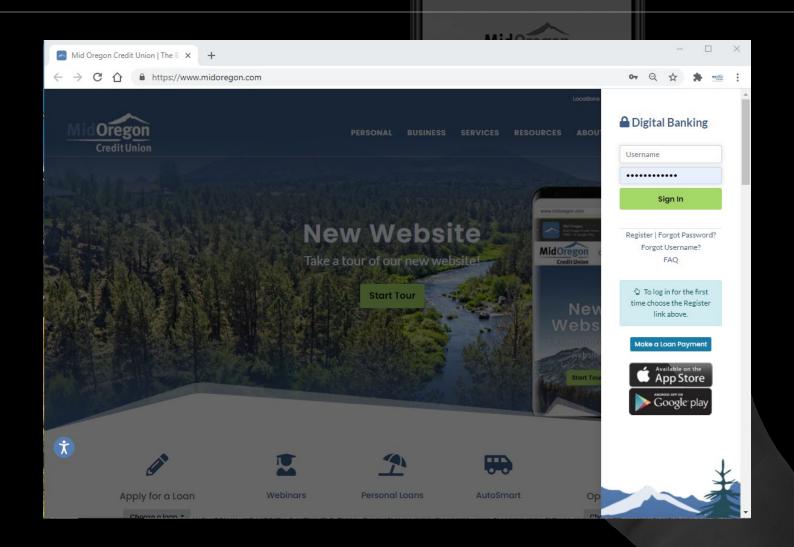

## The Dashboard DIGITAL BUSINESS OF THE DASHBOARD The Dashboard

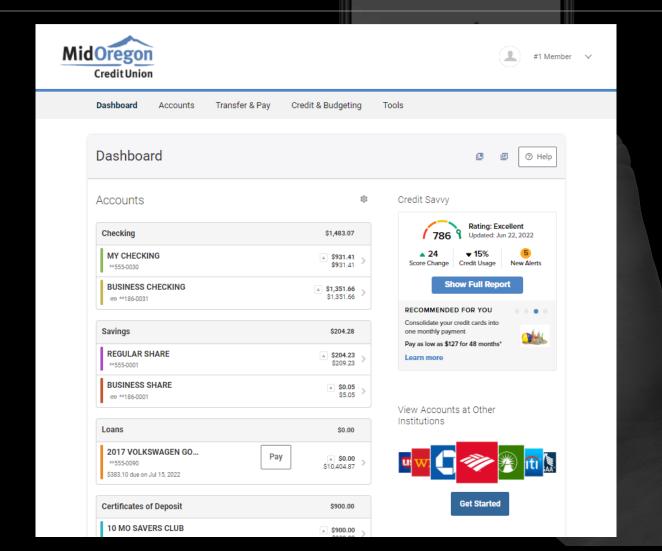

## The Dashboard DIGITAL BUSINESS OF THE DASHBOARD The Dashboard

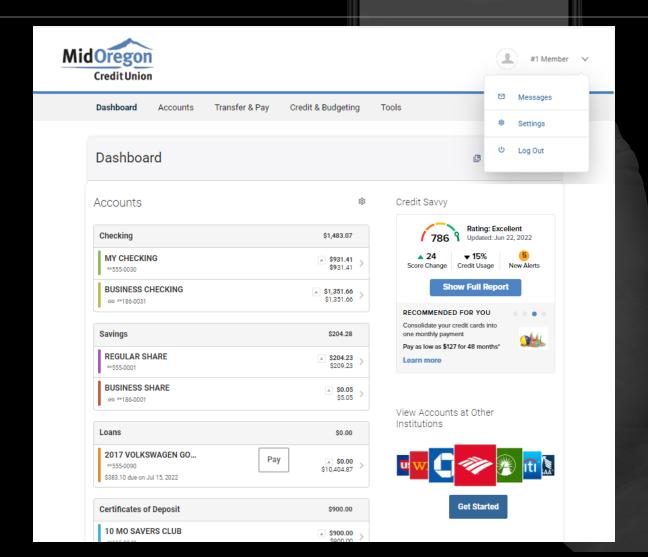

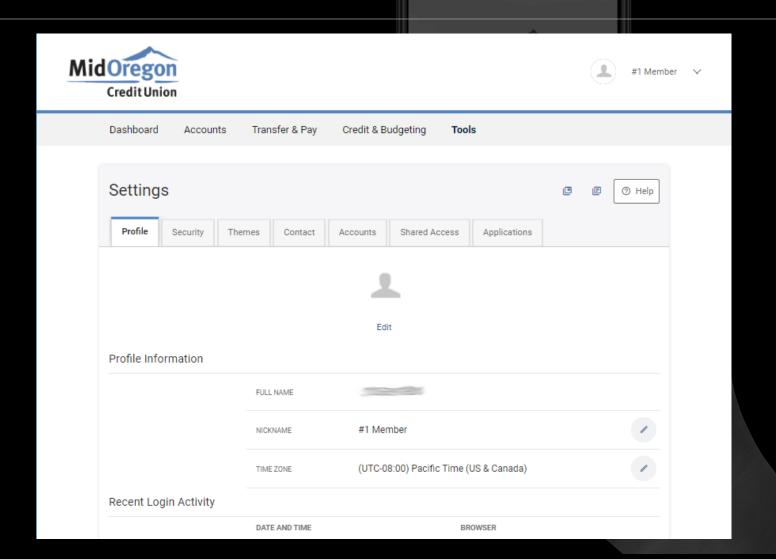

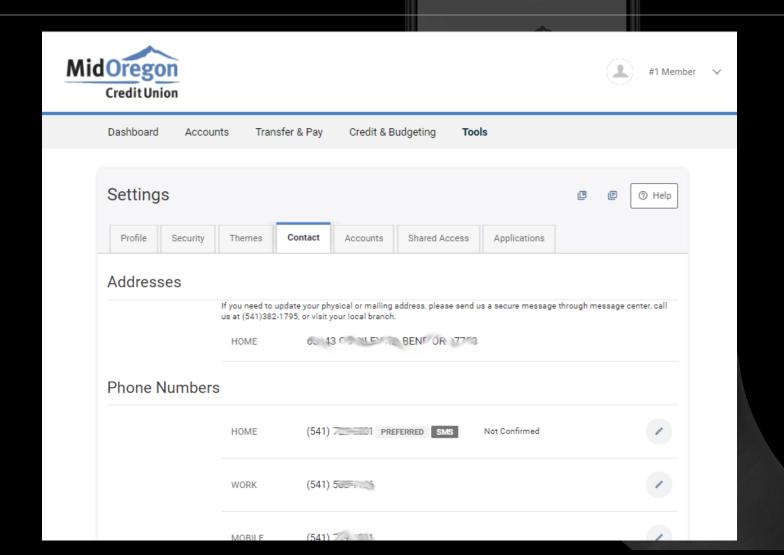

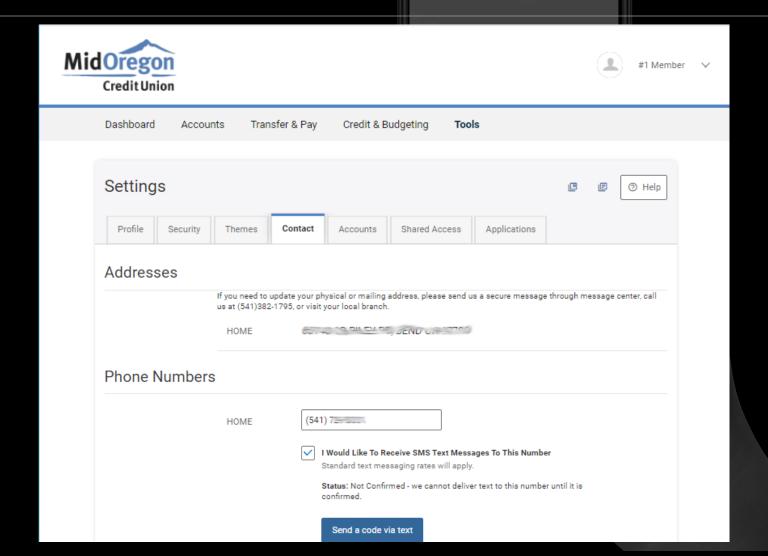

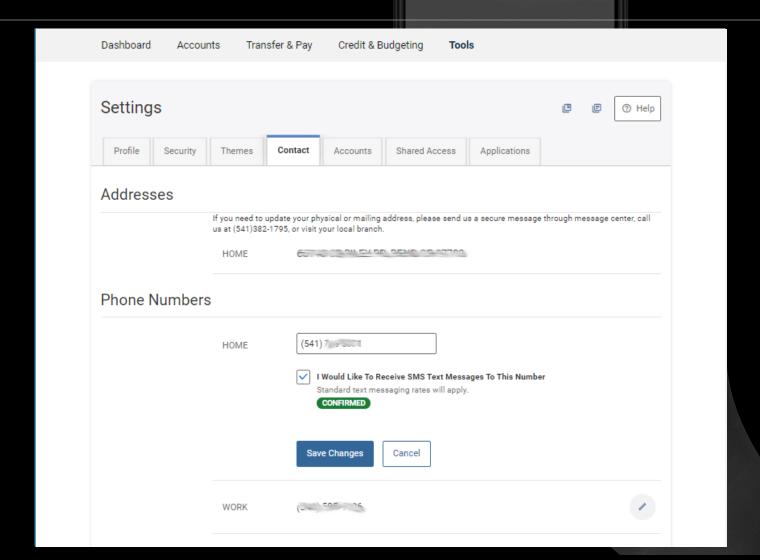

### Accounts Tab DIGITAL BASTON G

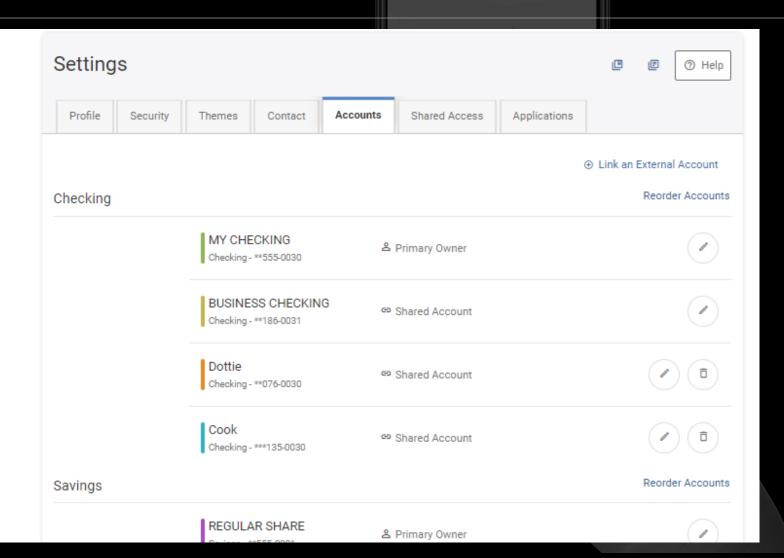

### Accounts Tab DIGITAL BANG

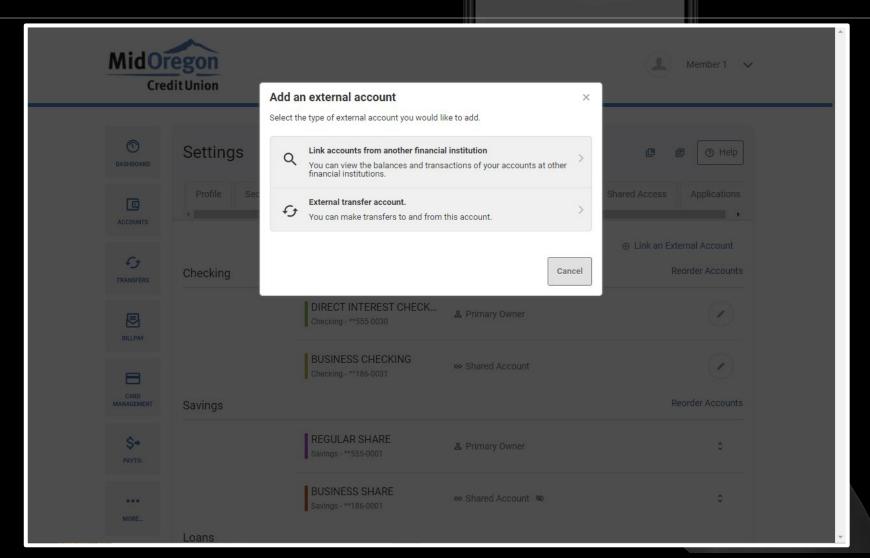

## Accounts Tab DIGITAL BUSTONIA G

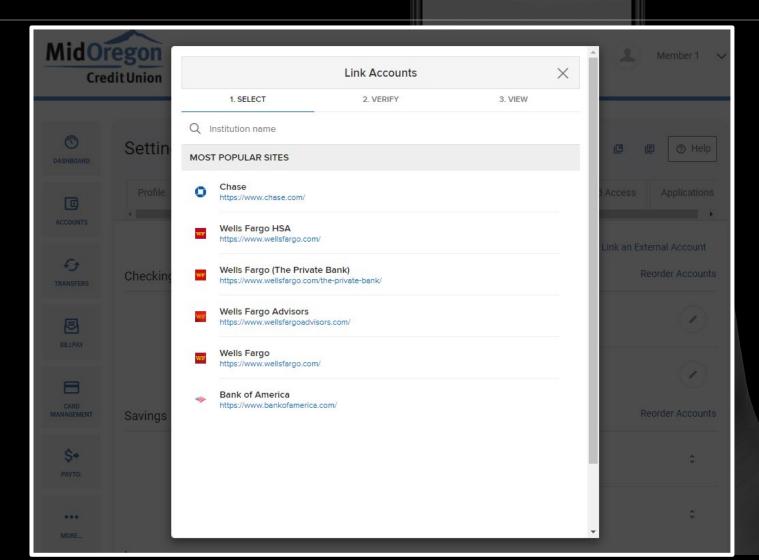

## Accounts Tab DIGITAL BUSINESS OF TABLES OF TABLES OF TA

| MidOregon<br>Credit Union |                | Add an external account × |                         | Member 1 |                            |
|---------------------------|----------------|---------------------------|-------------------------|----------|----------------------------|
| 0                         | Settings       | Account Type              | Checking                | ·        | Œ Œ ⑦ Help                 |
| DASHBOARD                 | Profile Securi | Routing Number            | 9 digits                |          | Shared Access Applications |
| ACCOUNTS                  | 1              | Account Number            |                         |          | ● Link an External Account |
| TRANSFERS                 | Checking       | Confirm Account Number    |                         |          | Reorder Accounts           |
| BILLPAY                   |                | Nickname ?                |                         |          |                            |
| CARD<br>MANAGEMENT        |                |                           |                         |          |                            |
| MANAGEMENT<br>\$→         | Savings        | REGULAR SHARE             | Cancel  2 Primary Owner | Save     | Reorder Accounts           |

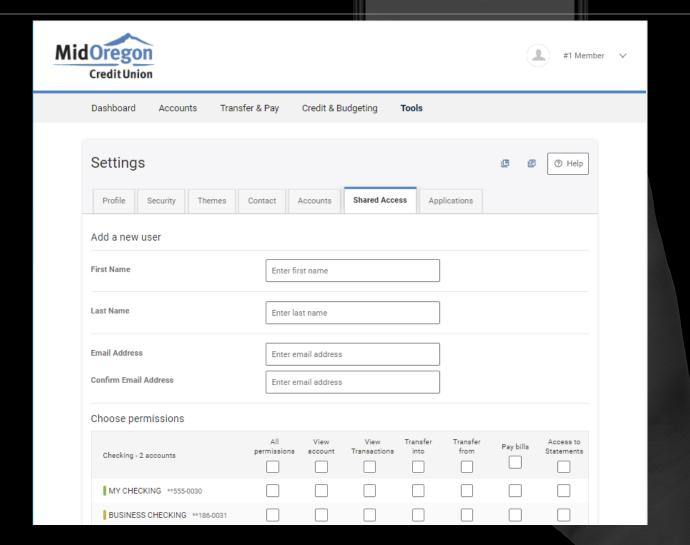

ALL WIDGETS GROUPED TO MAKE IT EASIER TO FIND WHAT YOU WANT

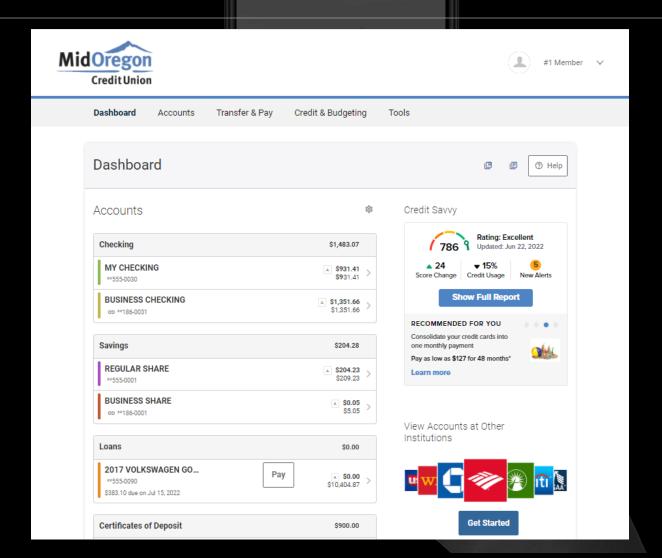

#### **ACCOUNTS MENU WIDGETS:**

- ACCOUNTS
- MOBILE DEPOSIT (MOBILE DEVICES ONLY)
- CARDS
- E-STATEMENTS
- OPEN A SUBSHARE

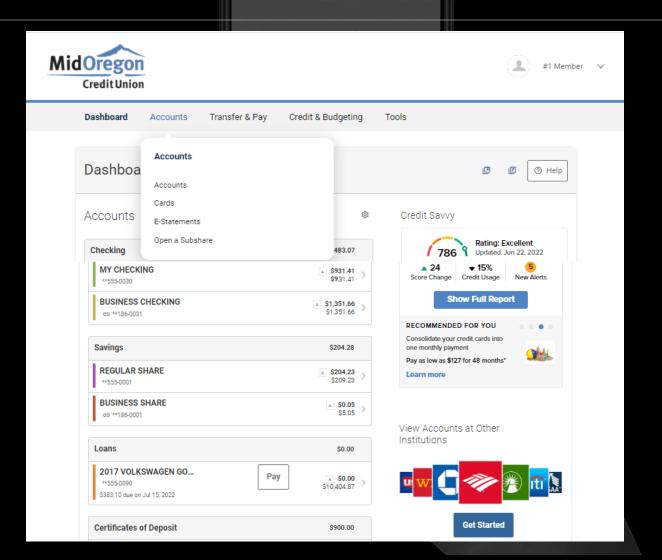

### TRANSFER & PAY WIDGETS:

- TRANSFERS
- BILL PAY

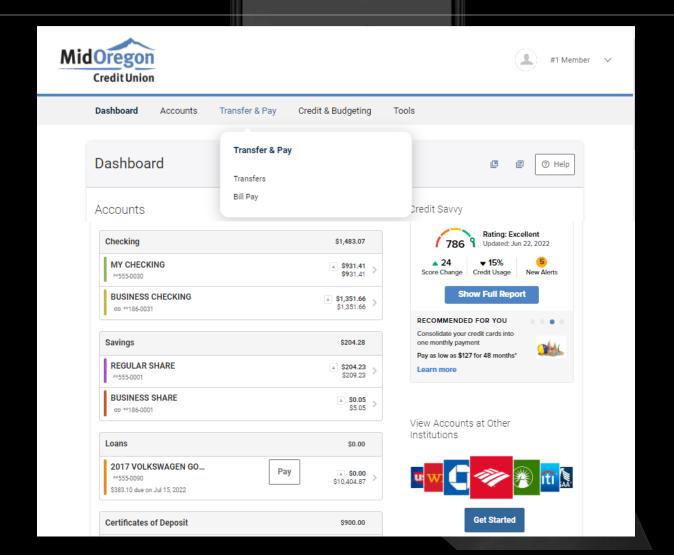

### CREDIT & BUDGETING MENU WIDGETS:

- APPLY FOR A LOAN
- EVERYDAY REWARDS
- MY CREDIT SCORE
- SKIP LOAN PAYMENT
- FINANCIAL WELLNESS

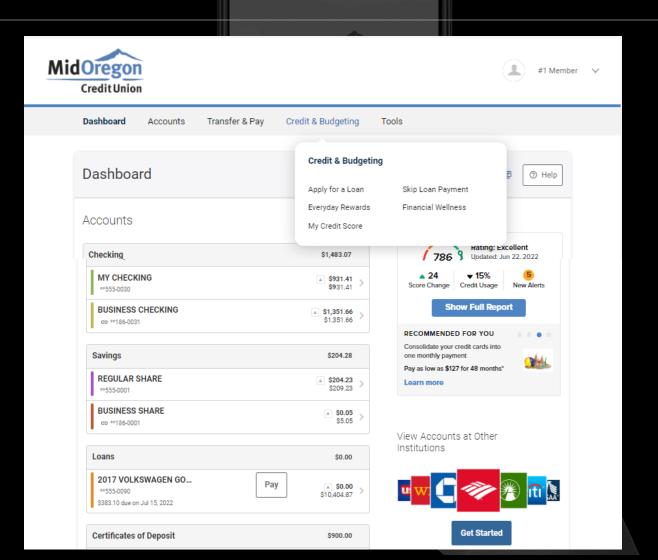

CLICK ANY ACCOUNT FOR DETAILED TRANSACTION HISTORY.

CLICK EYE FOR FULL ACCOUNT NUMBER

SEARCH BY DESCRIPTION

CLICK "PRINT" TO PRINT ACCOUNT HISTORY FOR A SPECIFIED DATE RANGE, OR CLICK TO DOWNLOAD AND IMPORT INTO BUDGET SOFTWARE (QUICKEN, ETC.)

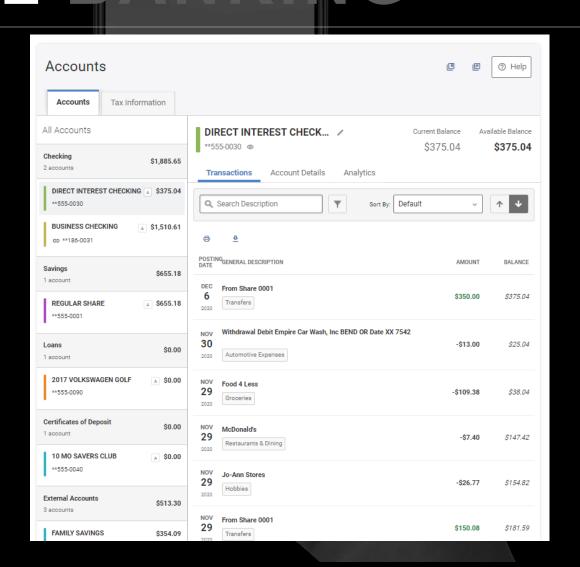

**ACCOUNT DETAILS TAB** 

HELPFUL INFORMATION FOR MAKING ELECTRONIC TRANSFERS IN/OUT

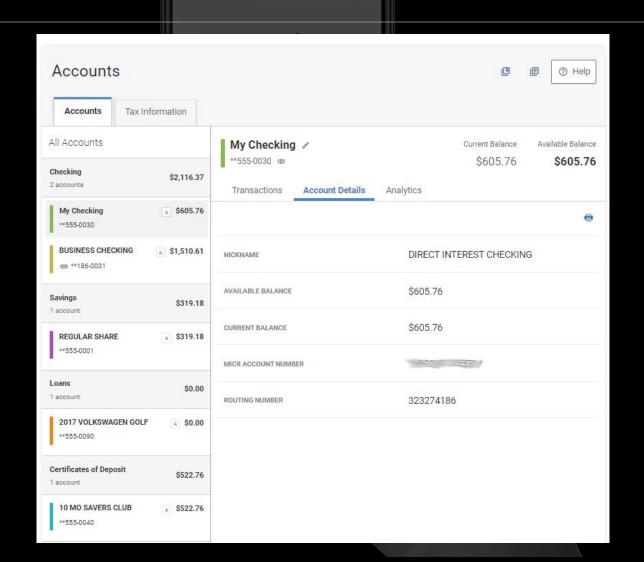

**ANALYTICS TAB** 

ANALYZE YOUR SPENDING IN VARIOUS CATEGORIES OVER TIME—1, 3 OR 6 MONTHS

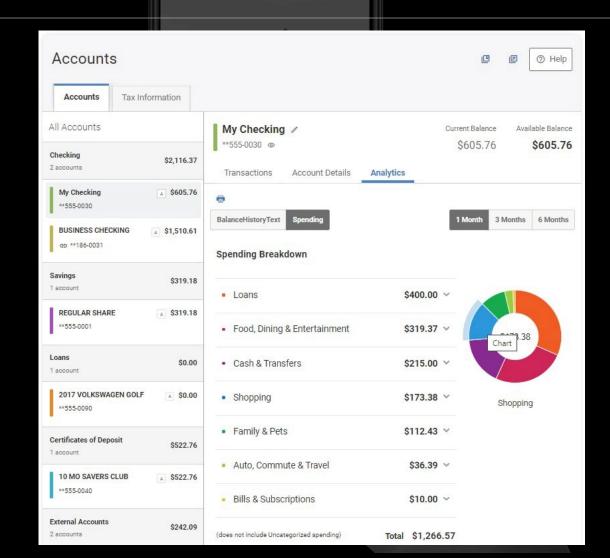

### MOBILE DEPOSIT

Deposit a check using the camera on your mobile device!

Select the account you want to deposit to, enter the amount, and take a photo of the front and reverse side of your endorsed check.

Click "Deposit Check" and you're done!

Remember to include the statement "For Mobile Deposit Only to [account number]" in your endorsement on the reverse side. Retain check for 45 days.

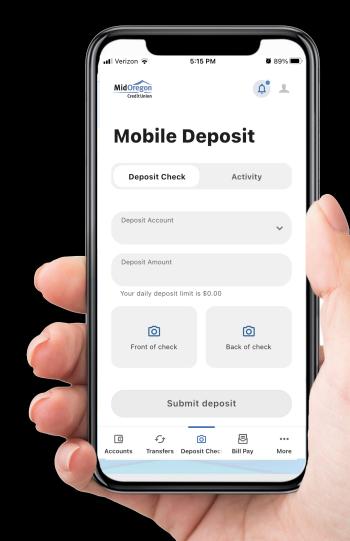

### DIGITAL BANKING

CARD MANAGEMENT

REGISTER TO VIEW YOUR CARDS, SET ALERTS, OR BLOCK AND UNBLOCK WITH ONE CLICK!

NEW! MANAGE TRAVEL NOTICES YOURSELF, RIGHT FROM THE APP!

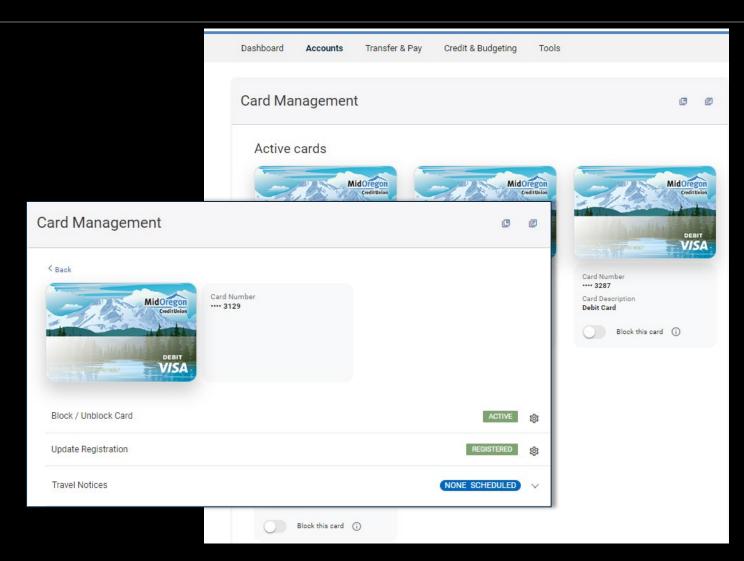

### DIGITAL BANKING

**ACCOUNTS MENU CONTINUED** 

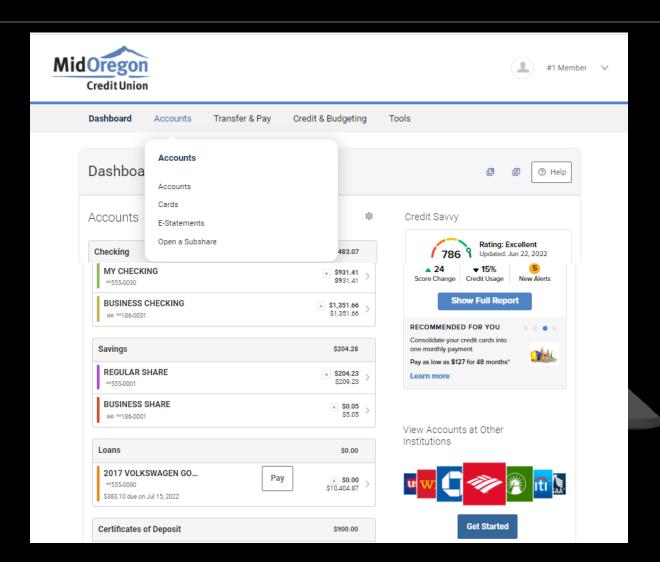

### DIGITAL BANKING

**E-STATEMENTS** 

OPT IN FOR PAPERLESS NOTICES AND STATEMENTS

CHANGE YOUR PREFERENCES ANYTIME!

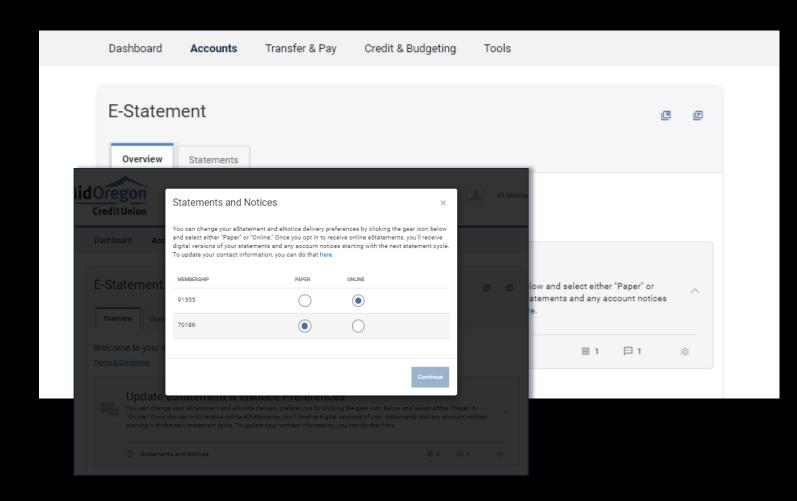

### DIGITAL BANKING

**OPEN A SUBSHARE** 

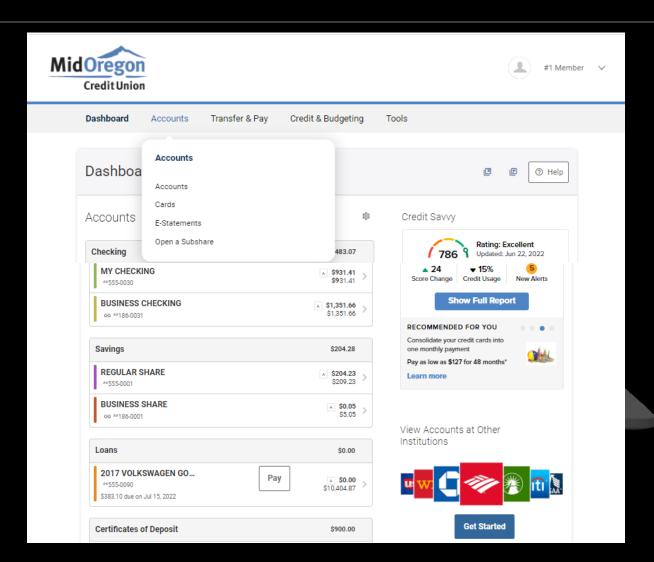

## QUESTIONS

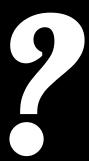

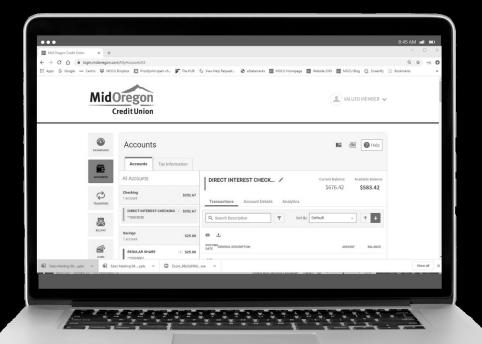

### DIGITAL BANKING

#### **TRANSFER & PAY**

- INITIATE TRANSFERS
   BETWEEN EXTERNAL AND
   INTERNAL ACCOUNTS
- TRANSFER TO ANOTHER MID OREGON MEMBER!

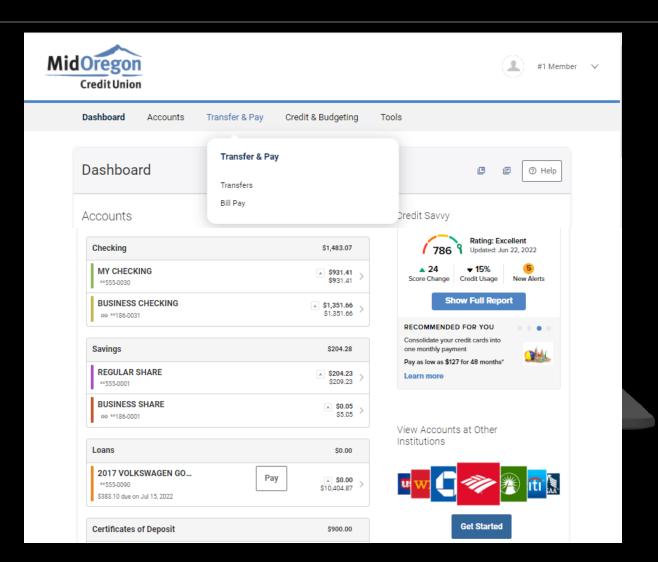

SELECT THE ACCOUNTS TO TRANSFER FROM AND TO, CLICK OR ENTER THE AMOUNT AND CLICK "SUBMIT TRANSFER."

TO TRANSFER TO ANOTHER PERSON, OR LINK MORE ACCOUNTS, CLICK THE CLASSIC TAB.

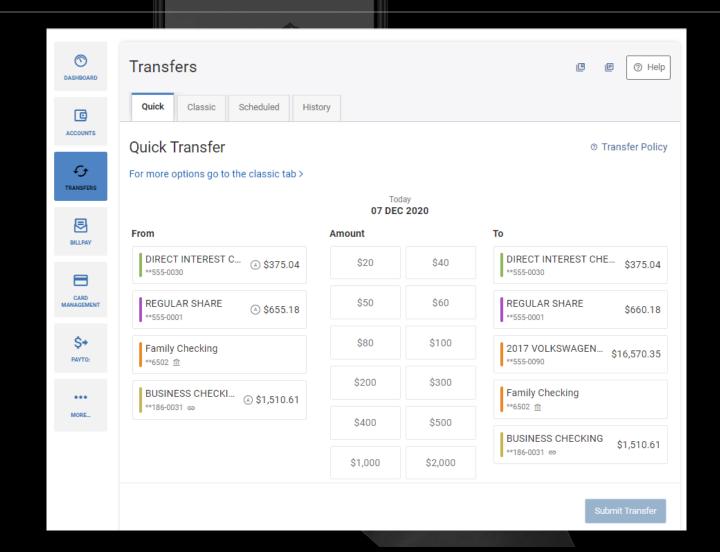

### DIGITAL BANKING

THE CLASSIC TAB ALLOWS YOU TO TRANSFER FROM AND TO AN ACCOUNT JUST LIKE THE QUICK TAB.

IT ALSO ALLOWS YOU TO LINK EXTERNAL ACCOUNTS AND TRANSFER TO OTHER MID OREGON MEMBERS.

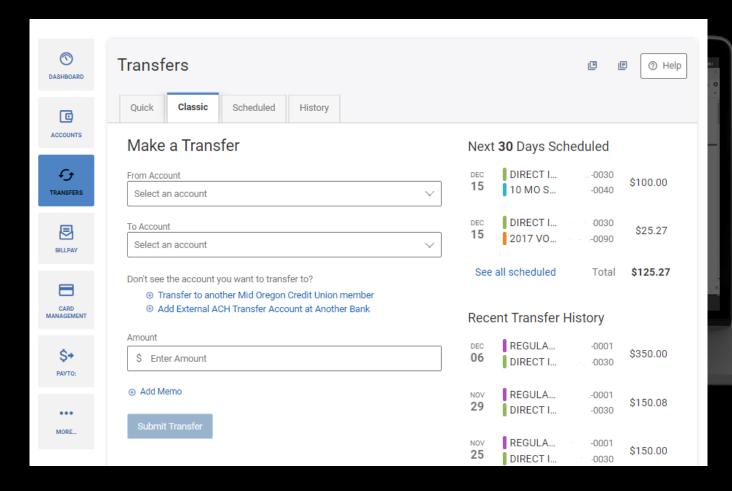

### DIGITAL BANKING

CLICK ON A PAYEE TO INITIATE A BILL PAYMENT, SEE ACTIVITY AND EDIT DETAILS.

YOU CAN CLICK THE MULTIPAY TAB TO PAY ALL YOUR BILLS AT ONCE.

SCHEDULE RECURRING OR ONE-TIME PAYMENTS

PAY A BUSINESS OR AN INDIVIDUAL.

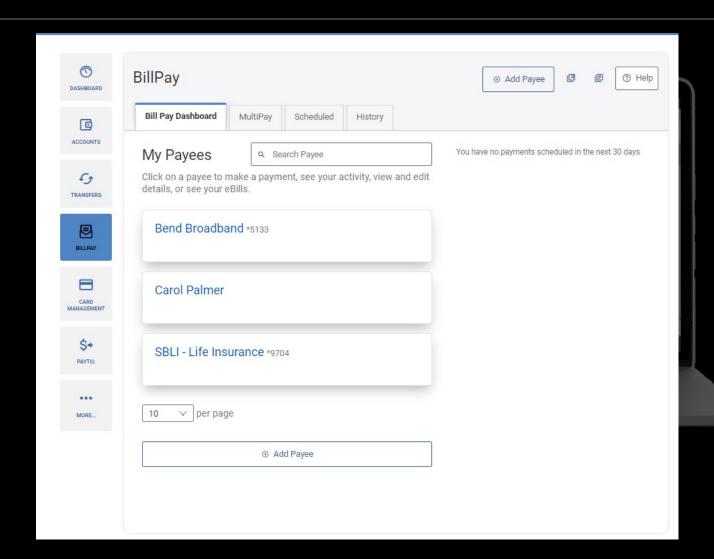

### DIGITAL BANKING

#### **ADDING A PAYEE**

- SELECT WHETHER PAYEE IS A BUSINESS OR A PERSON
- ENTER PAYEE DETAILS
   AND WHICH OF YOUR
   ACCOUNTS YOU'D LIKE
   PAYMENT TO COME
   FROM.

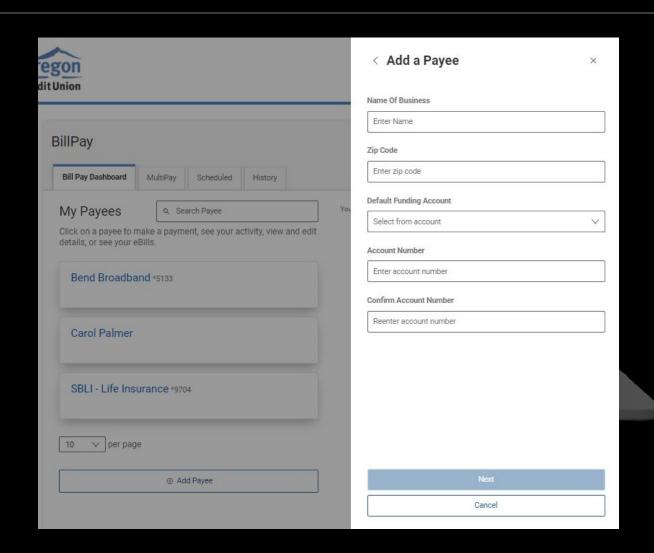

### DIGITAL BANKING

**BILLPAY DASHBOARD** 

USE TABS TO MAKE PAYMENTS, MANAGE AND SEE ACTIVITY RELATED TO THIS PAYEE

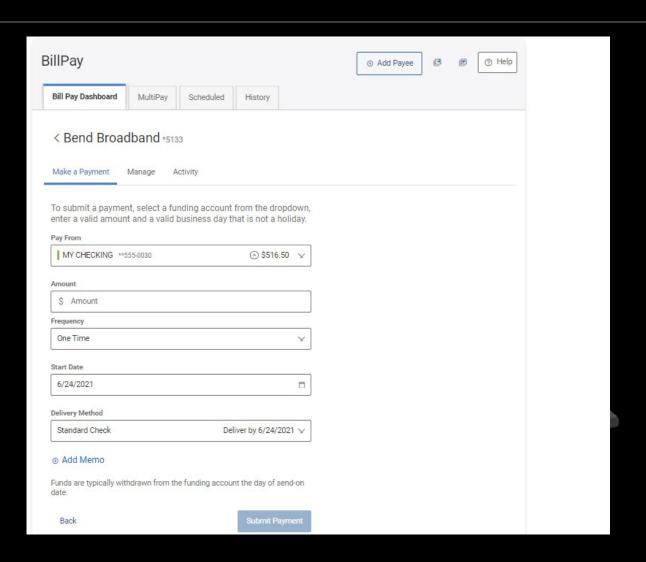

### DIGITAL BANKING

#### MANAGE TAB

- TOGGLE THE SLIDER TO MAKE A PAYEE INACTIVE
- YOU CAN ALSO
   CHANGE THE DEFAULT
   ACCOUNT TO PAY FROM
- EACH PAYEE CAN HAVE A DIFFERENT DEFAULT ACCOUNT, EVEN WHEN DOING MULTIPAY!

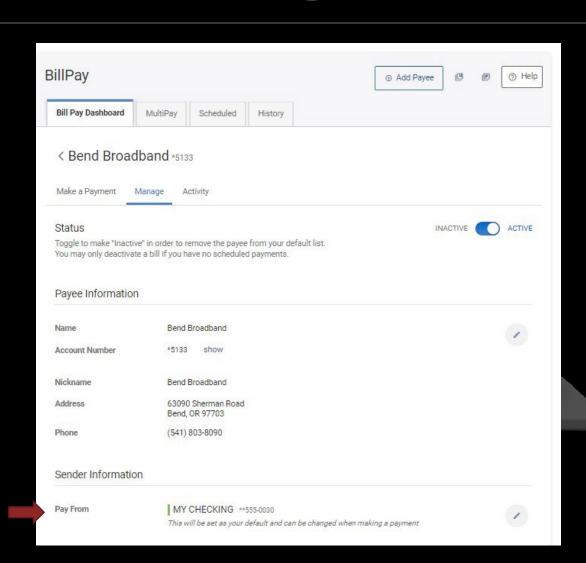

### Exploring Widgets

### DIGITAL BANKING

**CREDIT & BUDGETING** 

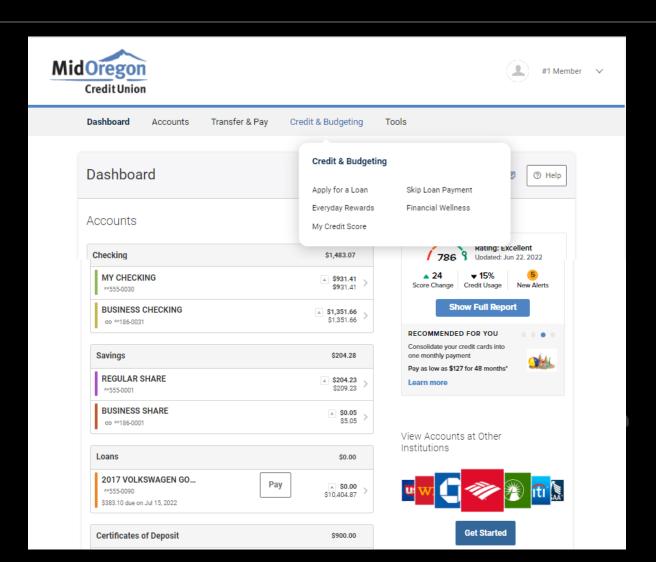

# Widgets, Widgets DIGITAL BANKING

SKIP LOAN PAYMENT

AUTOMATICALLY DETERMINES YOUR ELIGIBILITY FOR A SKIP PAY AND INITIATES THE PROCESS FOR YOU.

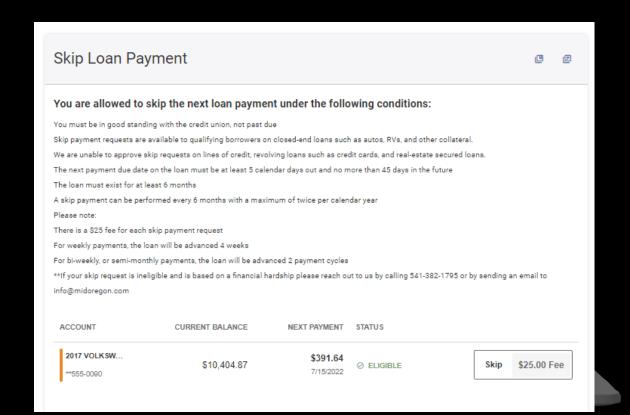

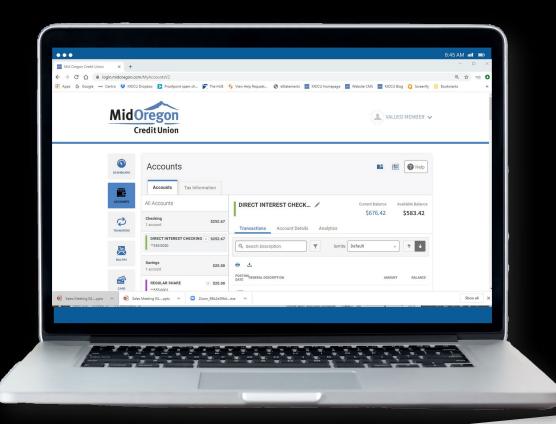

NO-COST

S P E C I A L

F E A T U R E S

BUILT RIGHT IN

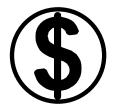

#### **Credit Savvy**

Free credit reports, monitoring, and coaching to increase your score.

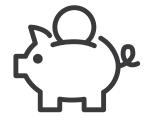

#### **Savings Goals**

Set a savings goal, and track your progress toward achieving it!

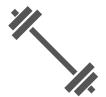

#### **Spending Analysis**

View and analyze your spending on your accounts, including external accounts!

### Credit Savvy

### DIGITAL BANKING

NO SEPARATE LOGIN OR NEED TO SHARE SENSITIVE DATA.

RECEIVE YOUR UPDATED SCORE ANYTIME YOU LIKE.

SEE HOW YOU COMPARE TO OTHERS

USE THE CREDIT SIMULATOR FEATURE TO SEE HOW DIFFERENT ACTIONS MIGHT AFFECT YOUR SCORE

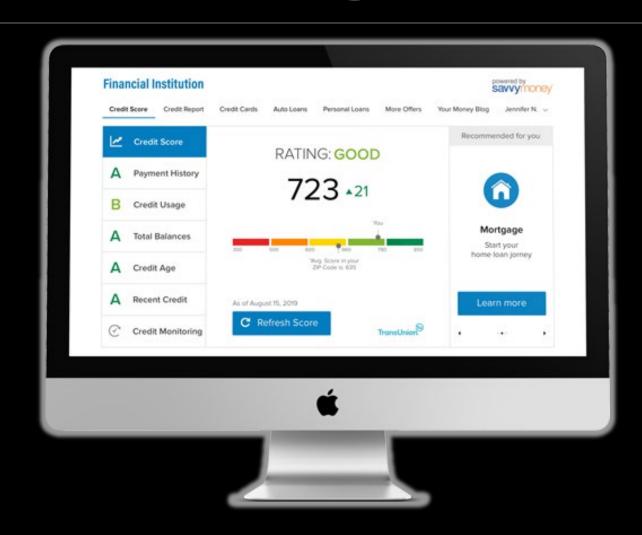

#### Financial Wellness

### DIGITAL BANKING

SEE WHERE YOUR MONEY GOES

SET UP WHICH ACCOUNTS YOU'D LIKE TO VIEW

VIEW YOUR SPENDING BY CATEGORY, MOVE YOUR EXPENSES TO OTHER CATEGORIES—OR CREATE A CATEGORY OF YOUR OWN!

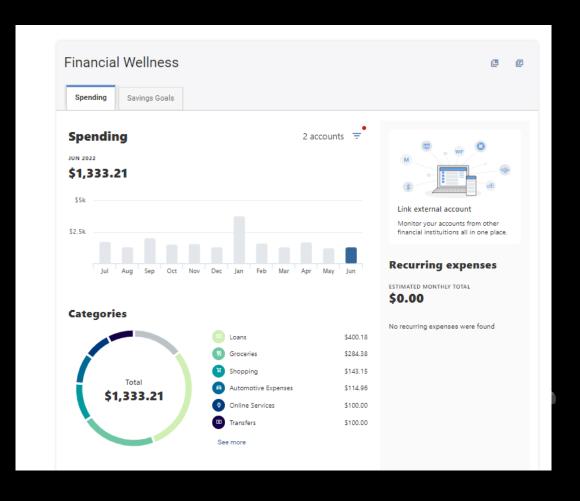

#### Financial Wellness

### DIGITAL BANKING

CREATE A SAVINGS GOAL FOR SOMETHING YOU WANT Ex.: AN EMERGENCY FUND.

**SET YOUR TARGET DATE** 

YOU'LL SEE MUCH YOU NEED TO DEPOSIT EACH MONTH TO MEET YOUR GOAL BY THE TARGET DATE.

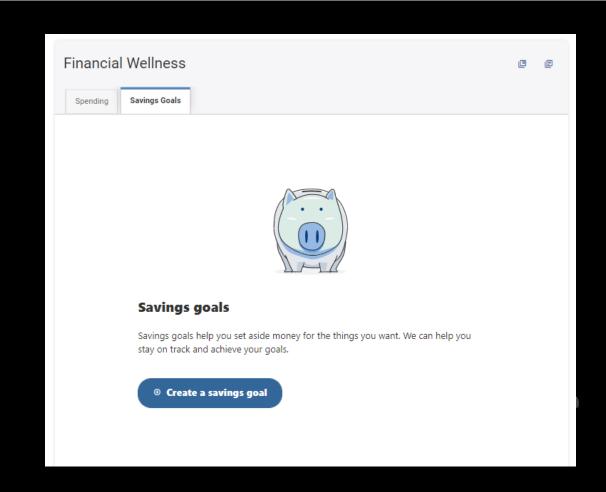

#### Financial Wellness

### DIGITAL BANKING

CREATE A SAVINGS GOAL FOR SOMETHING YOU WANT Ex.: AN EMERGENCY FUND.

**SET YOUR TARGET DATE** 

YOU'LL SEE MUCH YOU NEED TO DEPOSIT EACH MONTH TO MEET YOUR GOAL BY THE TARGET DATE.

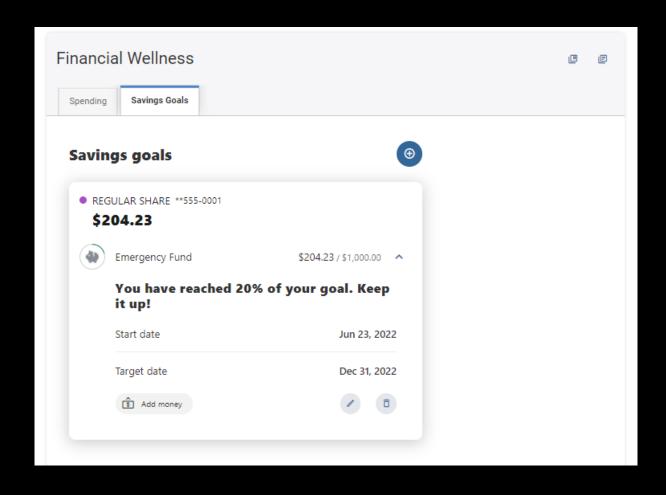

### Savings Goals

### DIGITAL BANKING

CHART YOUR PROGRESS OVER TIME.

YOU CAN ADD AS MANY GOALS AS YOU LIKE, AND YOU CAN ALSO ADD FUNDS FROM OTHER LINKED ACCOUNTS TO CONTRIBUTE TO THE GOAL.

NOTE: THIS IS PURELY VIRTUAL, IT DOESN'T CHANGE BALANCES OR TIE UP THE MONEY IN ANY WAY.

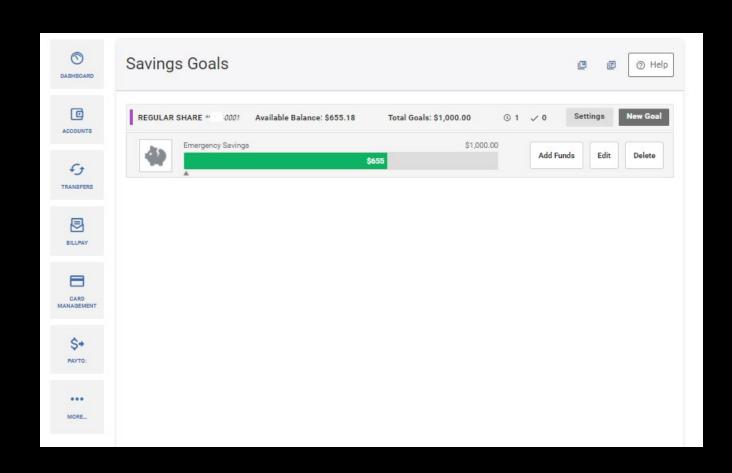

#### Tools Menu

### DIGITAL BANKING

#### **TOOLS MENU:**

- ALERTS
- MESSAGE CENTER
- SETTINGS
- CHECK SERVICES
- LOCATIONS.

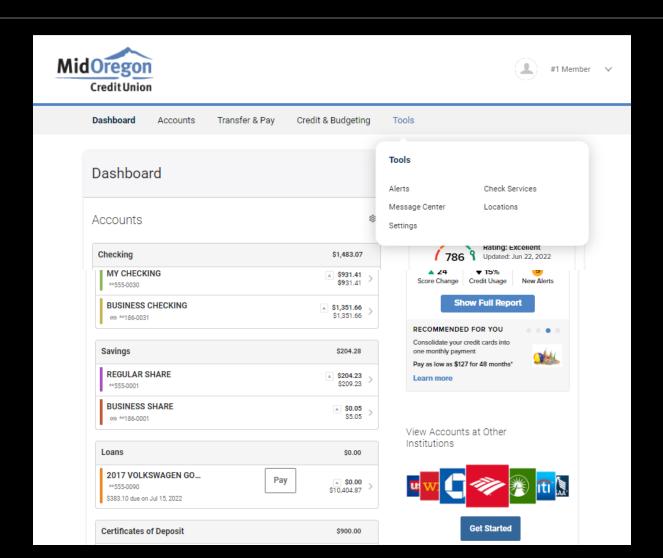

#### Tools Menu

### DIGITAL BANKING

#### **TOOLS MENU:**

- SET ALERTS FOR BALANCE CHANGES, NUMBER OF LOGINS OR CHANGES IN SETTINGS.
- GREAT FOR MONITORING YOUR ACCOUNT IF CONCERNED ABOUT IDENTITY THEFT.

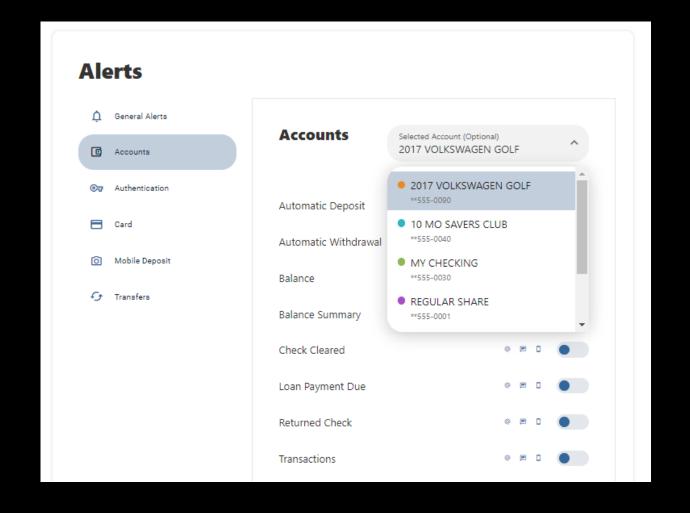

### Tools Menu

### DIGITAL BANKING

#### **TOOLS MENU:**

- STOP PAYMENTS
- ORDER CHECKS

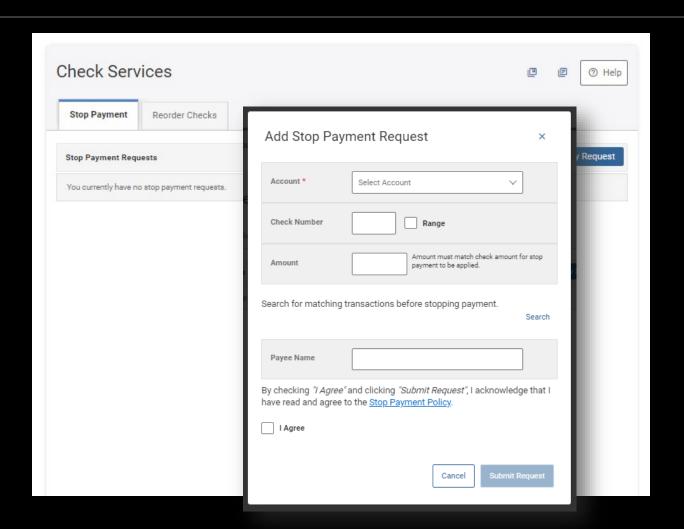

### Coming Soon!

### DIGITAL BANKING

### **UPDATED MOBILE APP!**

- CLEANER LOOK
- UP-DOWN SCANNING RATHER THAN SIDE TO SIDE
- SWIPE LEFT TO UPDATE ACCOUNT INFO.
- UPDATED MOBILE DEPOSIT AND CLEANER TRANSFERS MENU

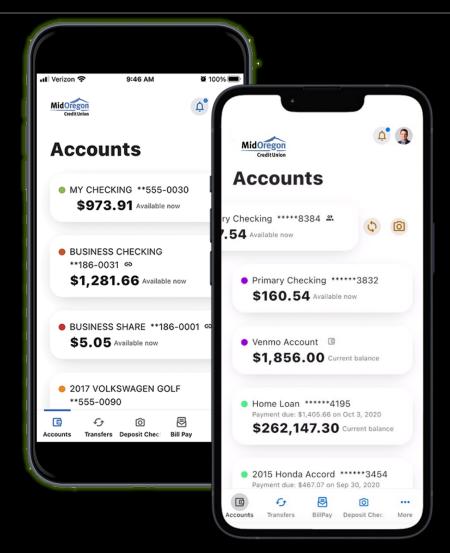

# QUESTIONS

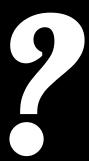

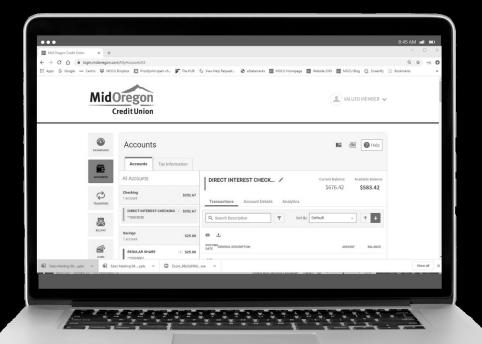

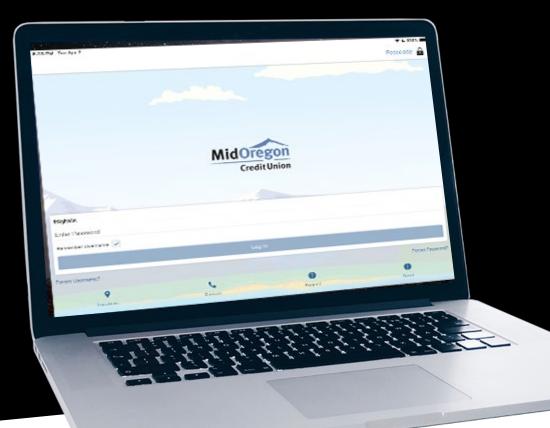

**EXPLORING THE** 

### S P E C I A L F E A T U R E S

OF MID OREGON'S

## DIGITAL BANKING

PRESENTED BY JODIE ROGERS

Creative Director, Mid Oregon Credit Union

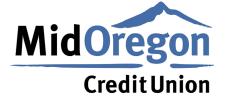

good friends. great service.®